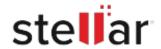

## Stellar Extractor for Windows Backup

## Steps to Install

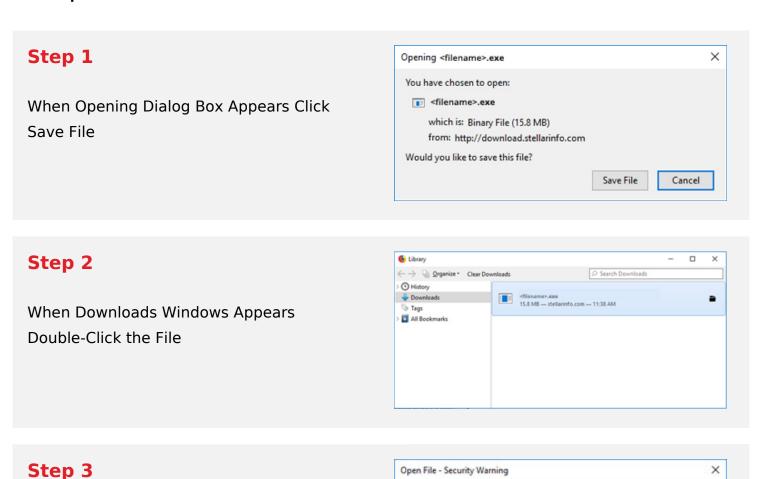

Do you want to run this file?

Name: E:\filename.exe

Type: Application From: E:\filename.exe

Publisher: Stellar Information Technology Private Limited

Cancel

## System Requirements:

Appears, Click Run

Processor: Intel compatible (x86, x64)

When Security Warning Dialog Box

Operating Systems: Windows 11, 10, 8.1, 8, 7 & Windows Server 2012